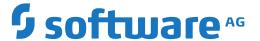

### **Entire Net-Work**

Point-to-Point Support for Adabas (ADATCP)

Version 6.5.2

April 2023

This document applies to Entire Net-Work Version 6.5.2 and all subsequent releases.

Specifications contained herein are subject to change and these changes will be reported in subsequent release notes or new editions.

Copyright © 1994-2023 Software AG, Darmstadt, Germany and/or Software AG USA, Inc., Reston, VA, USA, and/or its subsidiaries and/or its affiliates and/or their licensors.

The name Software AG and all Software AG product names are either trademarks or registered trademarks of Software AG and/or Software AG USA, Inc. and/or its subsidiaries and/or its affiliates and/or their licensors. Other company and product names mentioned herein may be trademarks of their respective owners.

Detailed information on trademarks and patents owned by Software AG and/or its subsidiaries is located at http://softwareag.com/licenses.

Use of this software is subject to adherence to Software AG's licensing conditions and terms. These terms are part of the product documentation, located at http://softwareag.com/licenses/ and/or in the root installation directory of the licensed product(s).

This software may include portions of third-party products. For third-party copyright notices, license terms, additional rights or restrictions, please refer to "License Texts, Copyright Notices and Disclaimers of Third-Party Products". For certain specific third-party license restrictions, please refer to section E of the Legal Notices available under "License Terms and Conditions for Use of Software AG Products / Copyright and Trademark Notices of Software AG Products". These documents are part of the product documentation, located at http://softwareag.com/licenses and/or in the root installation directory of the licensed product(s).

Use, reproduction, transfer, publication or disclosure is prohibited except as specifically provided for in your License Agreement with Software AG

Document ID: WCPMF-OWCPADATCP-652-20230324

### **Table of Contents**

| Point-to-Point Support for Adabas (ADATCP) | \    |
|--------------------------------------------|------|
| 1 About this Documentation                 | 1    |
| Document Conventions                       | 2    |
| Online Information and Support             | 2    |
| Data Protection                            |      |
| 2 Overview                                 |      |
| 3 Prerequisites                            | 7    |
| 4 Applications That Use ADATCP             |      |
| 5 Adabas Directory Server                  |      |
| 6 Activating ADATCP                        | . 13 |
| 7 Managing Sessions                        |      |

### Point-to-Point Support for Adabas (ADATCP)

The Point-to-Point Support for Adabas (ADATCP) document is organized as follows:

| Overview                     | Provides an overview on ADATCP and its basic concepts.                            |
|------------------------------|-----------------------------------------------------------------------------------|
| Prerequisites                | Describes the products required to use ADATCP.                                    |
| Applications That Use ADATCP | Describes which applications can make use of ADATCP and how.                      |
| Adabas Directory Server      | Describes how Adabas Directory Server (ADI) is used in an ADATCP context.         |
| Activating ADATCP            | Provides instructions on how to license and activate ADATCP in an Adabas session. |
| Managing Sessions            | Describes how to manage ADATCP sessions.                                          |

# 1 About this Documentation

| Document Conventions           | . 2 |
|--------------------------------|-----|
| Online Information and Support |     |
| Data Protection                |     |

#### **Document Conventions**

| Convention     | Description                                                                                                    |
|----------------|----------------------------------------------------------------------------------------------------|
| Bold           | Identifies elements on a screen.                                                                                                    |
| Monospace font | Identifies service names and locations in the format folder.subfolder.service, APIs, Java classes, methods, properties.                    |
| Italic         | Identifies:  Variables for which you must supply values specific to your own situation or                                                  |
|                | environment.                                                                                                    |
|                | New terms the first time they occur in the text. References to other documentation sources.                                                |
| Monospace font | Identifies:                                                                                                    |
|                | Text you must type in.                                                                                                    |
|                | Messages displayed by the system.                                                                                                    |
|                | Program code.                                                                                                    |
| {}             | Indicates a set of choices from which you must choose one. Type only the information inside the curly braces. Do not type the { } symbols. |
| I              | Separates two mutually exclusive choices in a syntax line. Type one of these choices. Do not type the   symbol.                            |
| []             | Indicates one or more options. Type only the information inside the square brackets. Do not type the [] symbols.                           |
|                | Indicates that you can type multiple options of the same type. Type only the information. Do not type the ellipsis ().                     |

### **Online Information and Support**

#### **Product Documentation**

You can find the product documentation on our documentation website at <a href="https://documentation.softwareag.com">https://documentation.softwareag.com</a>.

In addition, you can also access the cloud product documentation via <a href="https://www.software-ag.cloud">https://www.software-ag.cloud</a>. Navigate to the desired product and then, depending on your solution, go to "Developer Center", "User Center" or "Documentation".

#### **Product Training**

You can find helpful product training material on our Learning Portal at <a href="https://knowledge.soft-wareag.com">https://knowledge.soft-wareag.com</a>.

#### **Tech Community**

You can collaborate with Software AG experts on our Tech Community website at <a href="https://tech-community.softwareag.com">https://tech-community.softwareag.com</a>. From here you can, for example:

- Browse through our vast knowledge base.
- Ask questions and find answers in our discussion forums.
- Get the latest Software AG news and announcements.
- Explore our communities.
- Go to our public GitHub and Docker repositories at https://github.com/softwareag and https://hub.docker.com/publishers/softwareag and discover additional Software AG resources.

#### **Product Support**

Support for Software AG products is provided to licensed customers via our Empower Portal at <a href="https://empower.softwareag.com">https://empower.softwareag.com</a>. Many services on this portal require that you have an account. If you do not yet have one, you can request it at <a href="https://empower.softwareag.com/register">https://empower.softwareag.com/register</a>. Once you have an account, you can, for example:

- Download products, updates and fixes.
- Search the Knowledge Center for technical information and tips.
- Subscribe to early warnings and critical alerts.
- Open and update support incidents.
- Add product feature requests.

#### **Data Protection**

Software AG products provide functionality with respect to processing of personal data according to the EU General Data Protection Regulation (GDPR). Where applicable, appropriate steps are documented in the respective administration documentation.

## 2 Overview

This chapter describes ADATCP, a component of Entire Net-Work, that provides direct point-to-point support for an Adabas nucleus. This allows mainframe TCP/IP-enabled application programs to communicate directly with an Adabas nucleus without requiring intermediate Net-work nodes.

ADATCP runs as a subtask in the Adabas address space. ADATCP utilizes the Adabas Directory Server (ADI) by registering its target ID. This entry contains the target ID, host name, and port number, providing the information the application needs to send Adabas commands directly to a remote Adabas nucleus.

ADATCP also registers its kernel with the ADI, so that Adabas Manager (AMN) can communicate with it. At session end, ADATCP deletes its entries from the ADI.

A database must be enabled for UES to run with ADATCP. ADATCP requires a valid Net-Work (WCP) license, in addition to any other Adabas licenses.

# 3 Prerequisites

The following are the minimum product release levels required to run ADATCP:

- Adabas Version 8.5.1
- Entire Net-Work Version 6.5.1
- Entire Net-Work TCP/IP Option Version 6.5.1
- MLC Version 1.3.5

# 4

### **Applications That Use ADATCP**

Application programs that have TCP/IP support can communicate directly with the Adabas nucleus via ADATCP.

- For mainframe applications, this capability is provided by a TCP/IP-enabled ADALNK. TCP/IP support for ADALNK was introduced in Adabas Version 8.5.1.
- Net-work kernels can also communicate with ADATCP. This allows non-mainframe applications to access an ADATCP database. It also allows a Net-Work kernel to act as a concentrator, or gateway. This, for example, can give many application programs access through a firewall via a single firewall port.

Using a Net-Work gateway also allows application programs without TCP/IP support to communicate with ADATCP.

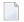

**Note:** Applications that access a local ADATCP database will perform better when using ADALNK that is not enabled for TCP/IP communication.

## 5

### **Adabas Directory Server**

ADATCP and direct TCP/IP clients utilize the Adabas Directory Server (ADI).

Direct TCP/IP clients query the ADI to obtain the location of the Adabas target ID.

ADATCP registers its target ID with Adabas Directory Server (ADI). This entry contains the target ID, host name, and port number, providing the information the application needs to send Adabas commands directly to a remote Adabas nucleus.

ADATCP also registers its kernel with the ADI, so that the session can be known to Adabas Manager (AMN). At session end, ADATCP deletes its entries from the ADI.

See the section Adabas Directory Server Administration for more information.

# 6 Activating ADATCP

To activate ADATCP in an Adabas session:

- 1. To run ADATCP, the database must be UES enabled. See *Enabling Universal Encoding Support* (UES) for Your Adabas Nucleus in the Adabas documentation for more information on how to enable UES in a database. Additionally, the ADALNK used by ADATCP must also be UES enabled. The delivered ADALNK is UES enabled and is sufficient in most environments. However, if changes to the translate tables in ADALNK are required, see *Enabling Direct TCP/IP Access* (ADATCP) to Your Adabas Nucleus in the Adabas documentation for more information.
- 2. Provide a Net-Work license file. It is recommended that the Entire Net-Work license file be assembled into a load module, available to the Adabas startup job. To assemble the Entire Net-Work license file, sample job ASMLICAM in ADA vrs. MVSJOBS can be used.
  - **Note:** The load module name must be NETLIC. For more information, refer to *Software AG Mainframe Product Licensing*.
- 3. Include Net-Work load libraries.

Add WCPvrs.MVSLOAD and WTCvrs.MVSLOAD to the STEPLIB of the Adabas startup job.

4. Provide ADI parameters.

If necessary, add a TCPIN DD statement with the parameters that specify the location of the ADI.

Example:

```
//TCPIN DD *
ADI=Y
ADIHOST=AHOST
ADIPORT=4952
/*
```

#### 5. Add ADARUN parameters.

Set TCPIP=YES. See the description of the TCPIP parameter in the *Adabas Operations* documentation for more information.

Set TCPURL. See the description of the TCPURL parameter for more information.

# 7 Managing Sessions

Commands can be issued to ADATCP via the TCPIP operator command. These commands can terminate (CLOSE) or reactivate (OPEN) ADATCP within the database session. Other commands can also be issued, for example to turn logging on or off. See the Adabas operator command TCPIP for more information.